**若發生 POP3 取信問題時,線上檢測信箱服務能快速協助使用者釐清是個人電腦端的問題,還是中心郵件**

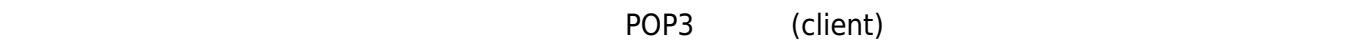

## **Step 1**

 $1.$ 

## **Step 2**

- 1. the contraction of the contraction of the contraction of the contraction of the contraction of the contraction of the contraction of the contraction of the contraction of the contraction of the contraction of the contra  $2.$
- 3. Submit

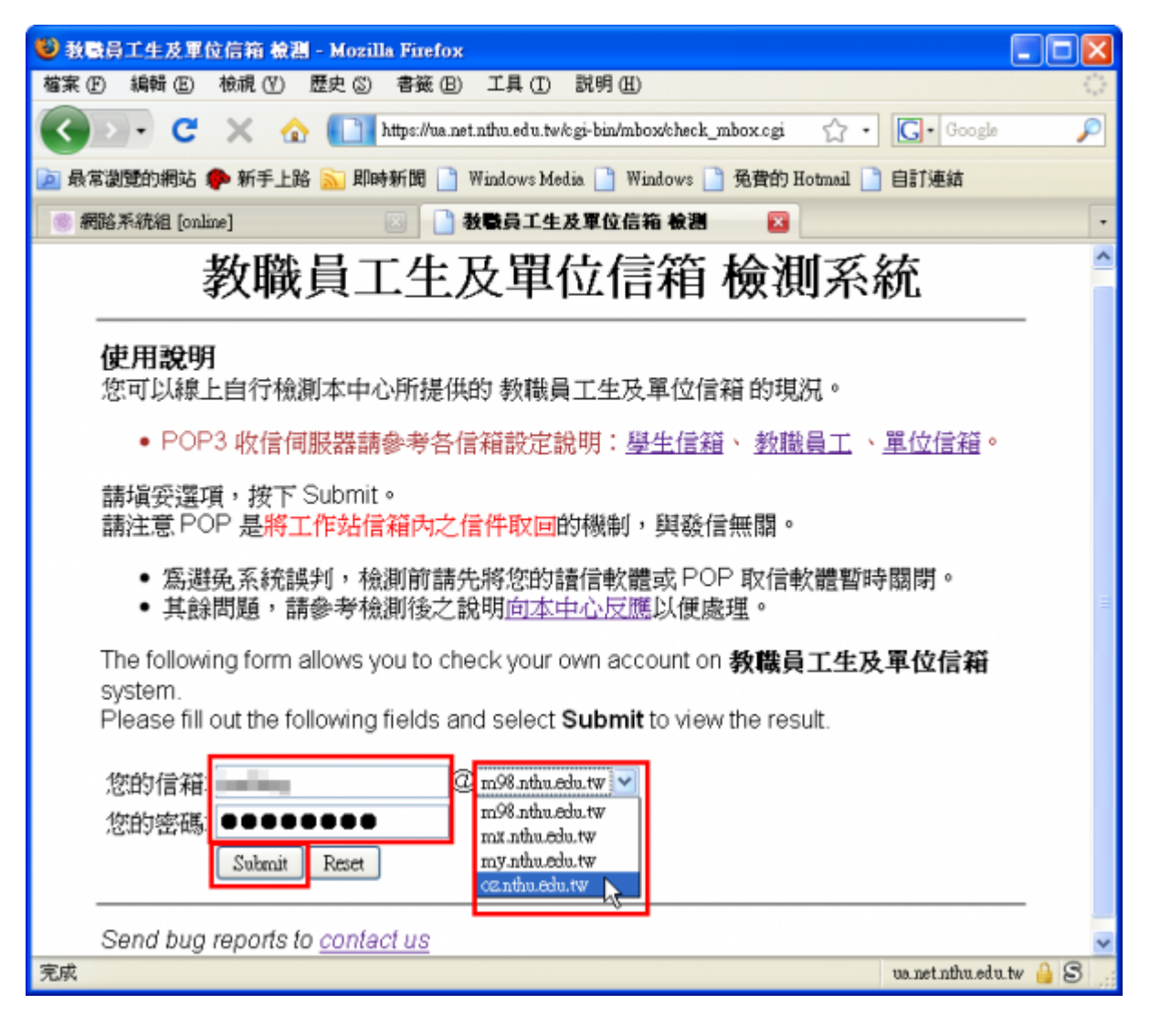

## **Step 3**

1. 顯示 POP 伺服器狀態,**若您看到不是「目前正常運作」情況,請提供所看到畫面並[連絡我們](http://net.nthu.edu.tw/netsys/about:contact)**,以利 2. 顯示個人目錄容量數量資訊,**[若空間快滿或已滿,請立刻清理信箱空間](http://net.nthu.edu.tw/netsys/faq:mail_quota_exceed)**(可用 [Webmail](http://net.nthu.edu.tw/netsys/mail:webmail)、[「如何設](http://net.nthu.edu.tw/netsys/faq:mail_backup_on_server)  $\overline{\text{FTP}}$  $\overline{\text{FTP}}$  $\overline{\text{FTP}}$  , which is a strong from the strong from the strong from  $\overline{\text{FTP}}$ 3. a and a metal contract a metal metal  $\Box$ Undecoded Subject □Decoded Subject

4. 顯示信箱收件匣的信件總數

## 教職員工生及單位信箱 檢測系統

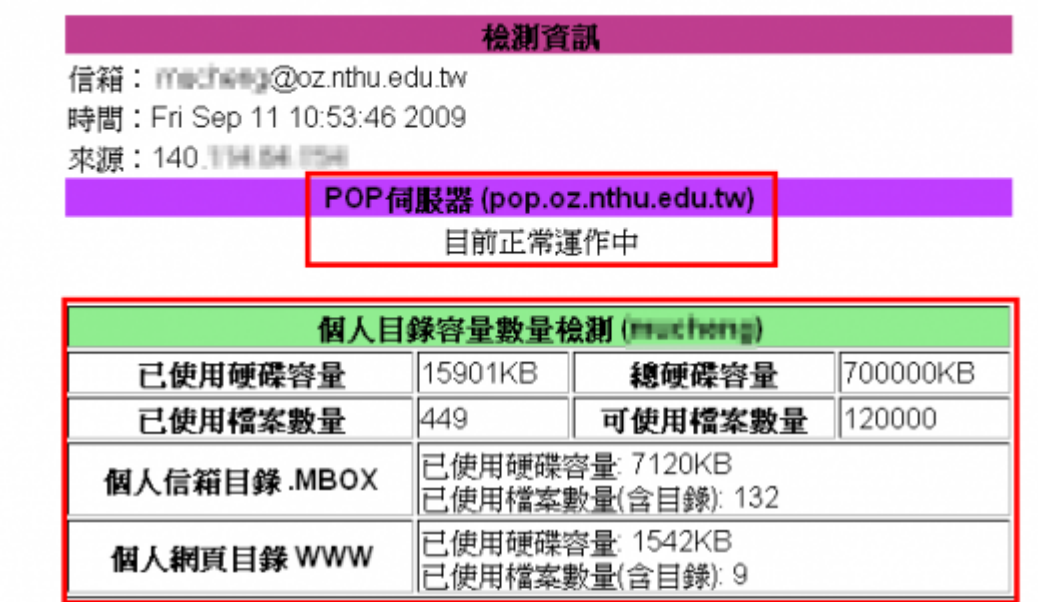

以下是您信箱中的信件標題

1. From: Sun Microsystems <sun.microsystems@mail.communications.sun.com> Undecoded Subject: Get It Now - Free Guide on Cloud Computing Decoded Subject: Get It Now - Free Guide on Cloud Computing

2. From: no-reply@mailpit.powerweb.de (root) Undecoded Subject: DNSBL: unsolicited email from your network 140.114.228.0 Decoded Subject: DNSBL: unsolicited email from your natwork 140.114.223.0

3. From: Mail Reporter <antispam@net.nthu.edu.tw> Undecoded Subject: =?big5?B?uWrC96F1qVWno6tloXazcaq+?= 2009-08-28 00:04 Decoded Subject: 隔離「垃圾信」通知 2009-08-28 00:04

略…

120. From: Mail Reporter <antispam@net.nthu.edu.tw> Undecoded Subject: =?big5?B?uWrC96F1qVWno6tloXazcaq+?= 2009-09-11 00:05 Decoded Subject: 隔離「垃圾信」通知 2009-09-11 00:05

共 120 封信在收件匣中

Send bug reports to contact us

From: <http://net.nthu.edu.tw/netsys/>-

Permanent link: **[http://net.nthu.edu.tw/netsys/faq:check\\_mbox](http://net.nthu.edu.tw/netsys/faq:check_mbox)**

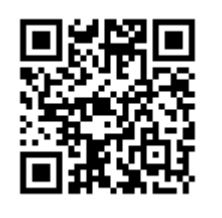

Last update: **2009/09/29 13:48**